# **Infinity-Box Online Service**

## **Table of Contents**

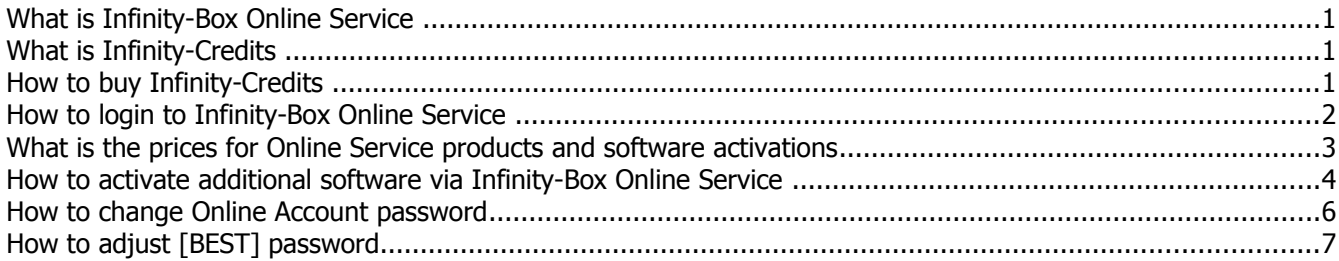

#### **What is Infinity-Box Online Service**

Infinity-Box **Online Service** is an online system based on **Infinity-Credits**. Infinity-Box **Online Service** gives you the next service and features:

- Calculate unlock codes online (f.e. for SL3, BlackBerry, Pantech etc.)
- Activate additional software (f.e. BB5 Easy Service Tool, CDMA-Tool, Language Pack Editor, SPT-Box etc.) for main Infinity-Box, BB5 Easy Service Tool [BEST], CDMA-Tool Smart-Cards online
- Renew support period for your products
- Each user can become a Reseller:
	- sell software activations to other users
	- sell **Infinity-Credits** to other users
- Reseller can create his own users and grant him User or Reseller status
- Other features can be released in future
- Available by default for
	- **Main Infinity-Box** users
	- **BB5 Easy Service Tool [BEST] Dongle** users
	- **CDMA-Tool Dongle** users
- Available for all users without additional payment
- Different services available **for free, without any preliminary payment**

#### **Note !**

- You can login to your **Online Service** even with **zero balance on your account** !

- You can check **Online Service** prices before you buy **Infinity-Credits** !

#### **What is Infinity-Credits**

**Infinity-Credits** is an internal currency for **Online Service**, all prices quouted in Infinity-Credits. One Infinity-Credit price depends on number of Infinity-Credits you have bought, big discounts for big quantities.

#### **How to buy Infinity-Credits**

- Visit Infinity-Box Corporate web site:<http://www.infinity-box.com/dealers.php>
- Contact to nearest Reseller from list
	- more than 100 resellers from different countries exist in list
	- resellers accept different payment methods, f.e. PayPal, Bank transfer, Credit Cards etc.

#### **How to login to Infinity-Box Online Service**

- Connect Dongle/Box to PC
- Run **[Infinity-Box DongleManager](http://www.infinity-box.com/download/index-1.php?dir=&file=DongleManager.rar) Note: version 1.41 or higher should be used !**
- Select required project (box type)

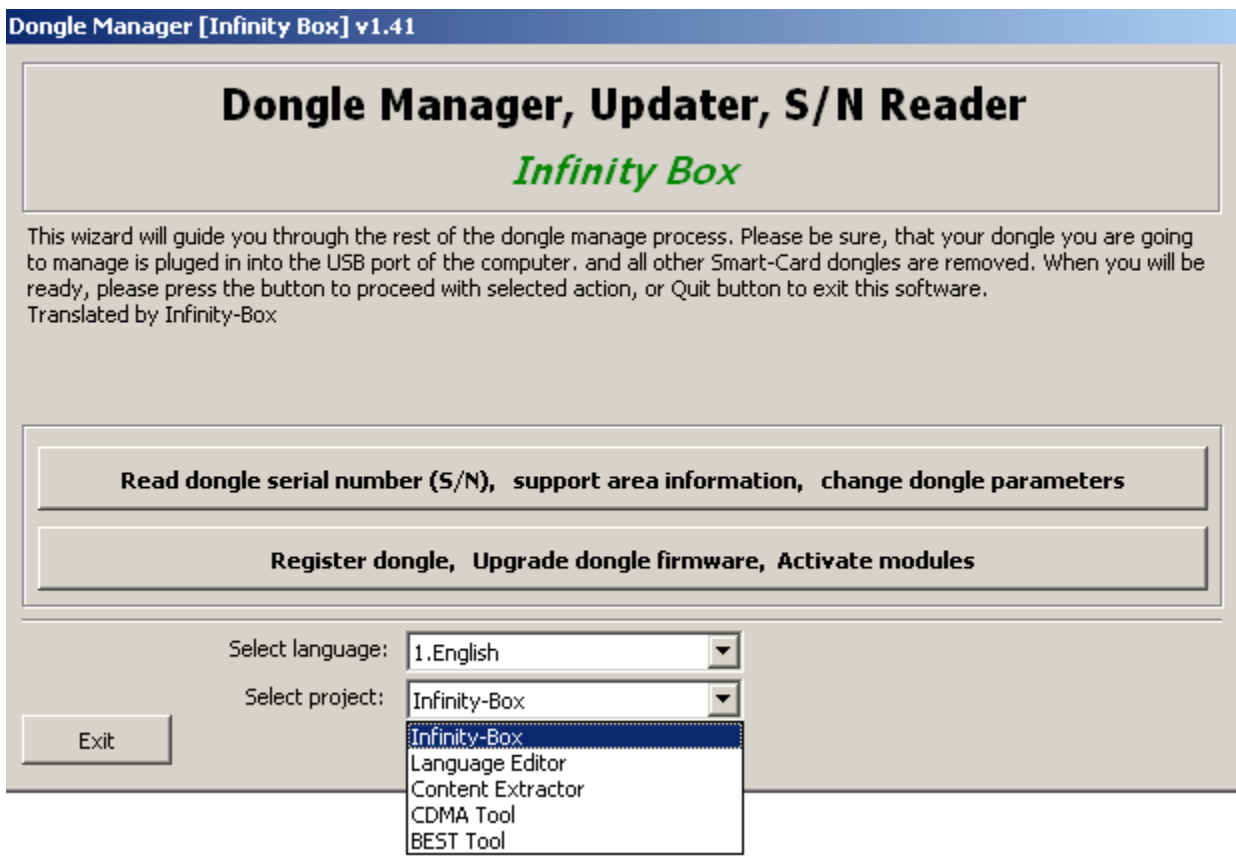

• Click to "Read dongle serial number (S/N)" button, you will see **Online Service** login and password

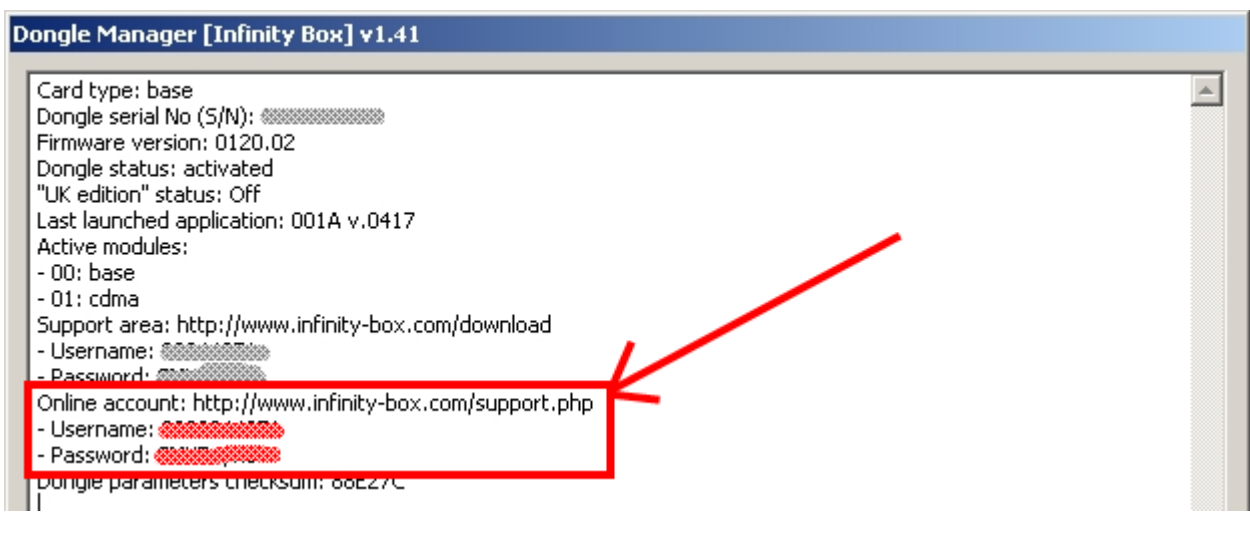

- Visit to Infinity-Box Corporate web site:<http://www.infinity-box.com/service.php>
- You will see link for Infinity-Box **Online Service**

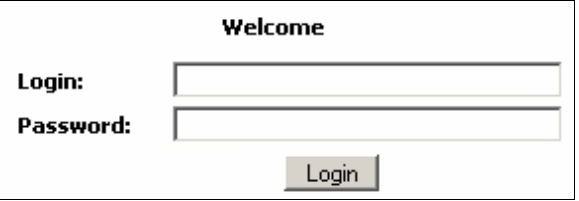

## **What is the prices for Online Service products and software activations**

- Login to Infinity-Box **Online Service**
- Go to "**Products price list and Addons**" menu and see current prices

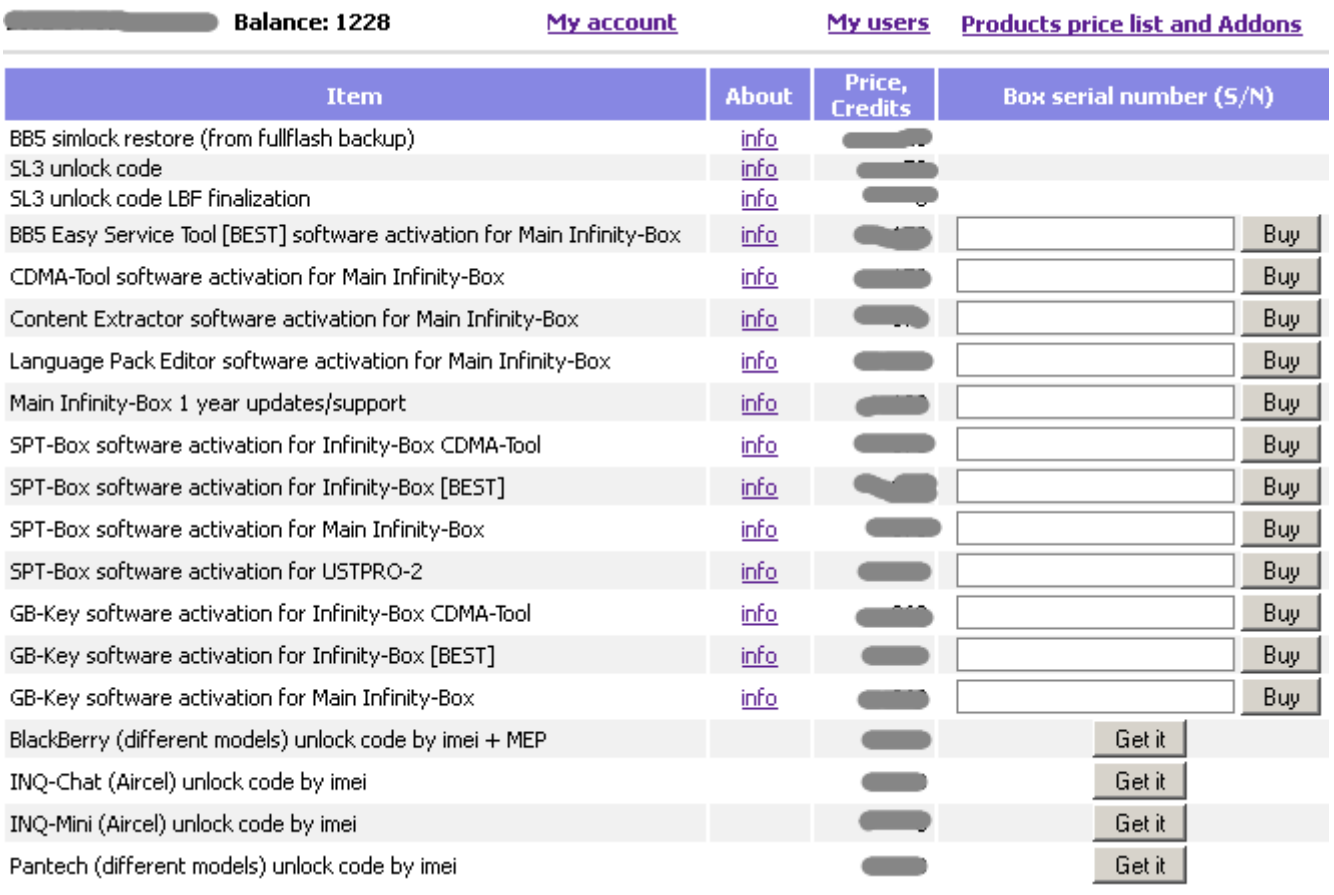

#### **Note !**

- You can login to your **Online Service** even with **zero balance on your account** !
- You can check **Online Service** prices before you buy **Infinity-Credits** !

#### **How to activate additional software via Infinity-Box Online Service**

- Login to Infinity-Box **Online Service**
- Go to "**Products price list and Addons**" menu

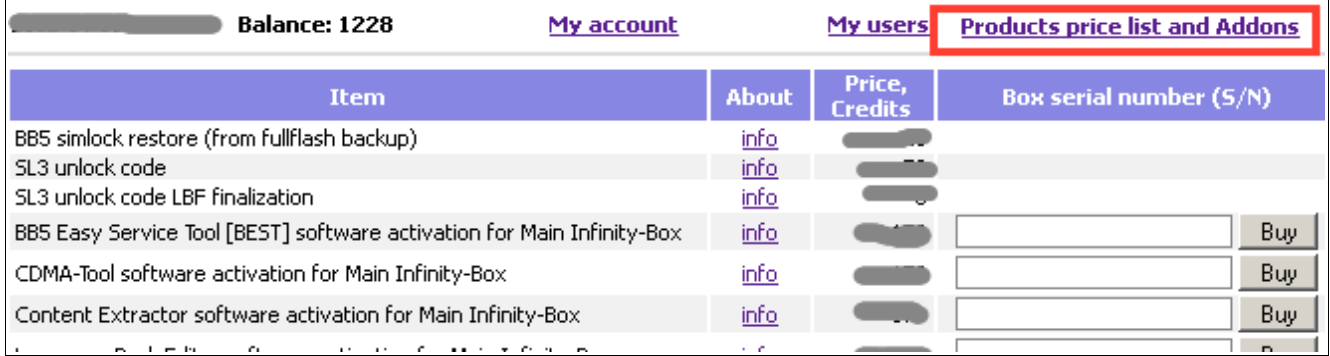

• Read S/N (Serial Number) of Smart-Card that you want to activate with DongleManager

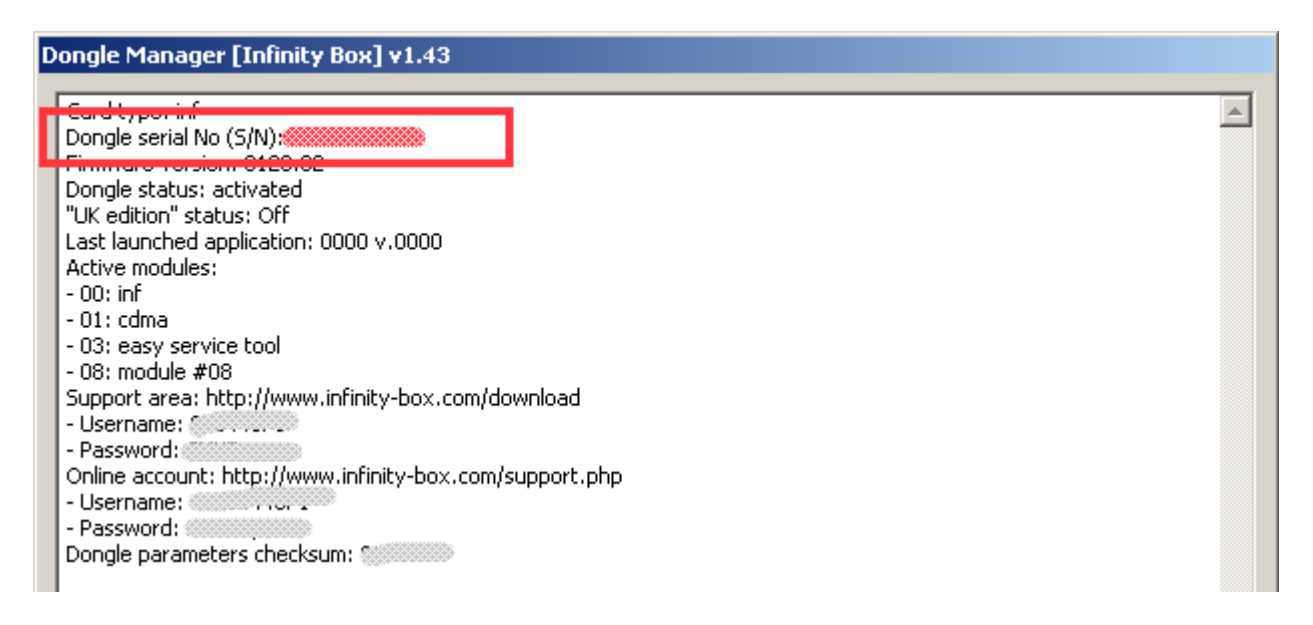

• Enter S/N (Serial Number) of Smart-Card that you want to activate and click to "Buy" button:

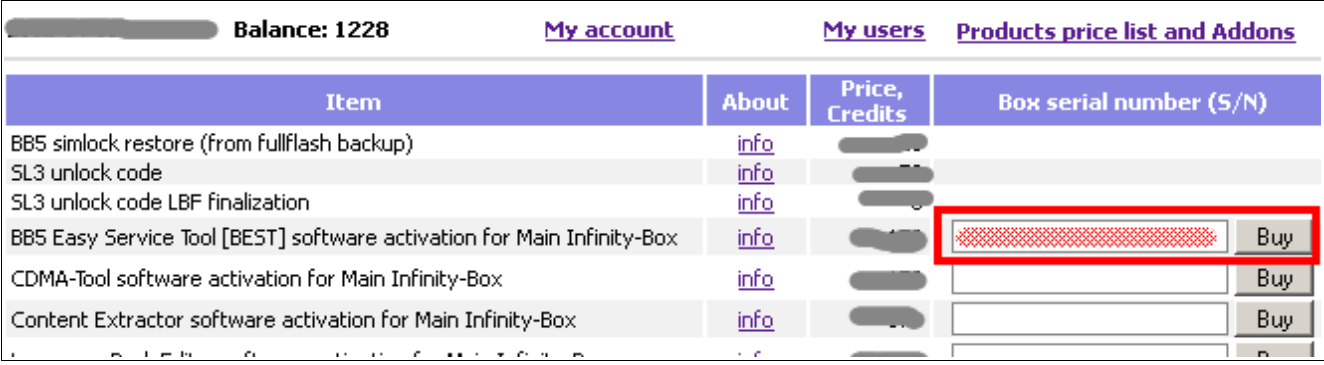

• Confirm operation one more time:

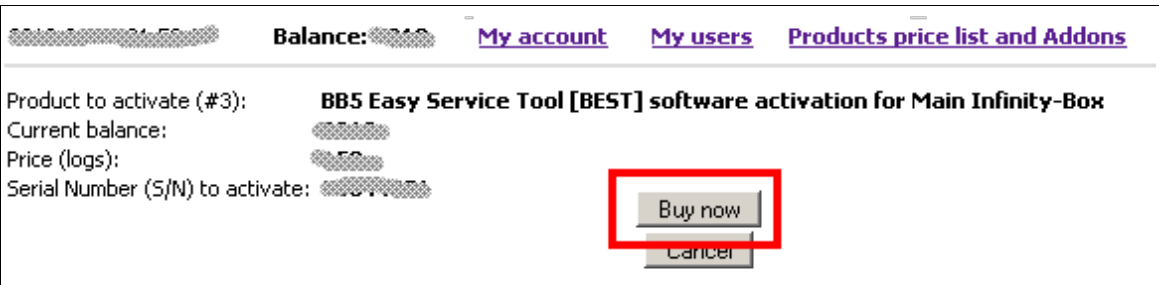

• Activation done, follow the given instruction (final instruction depends on activated product):

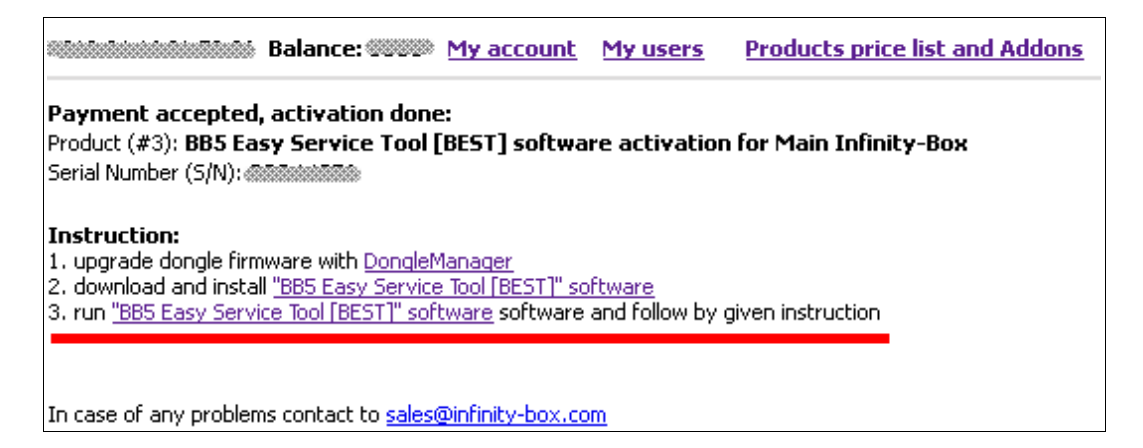

## **How to change Online Account password**

- Login to your account
- Click to "Edit account"

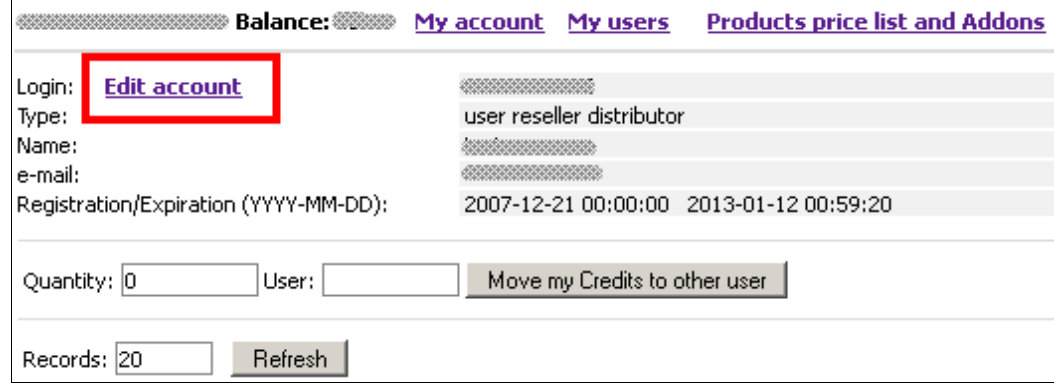

- Enter your current password
- Enter new password
- Repeat new password

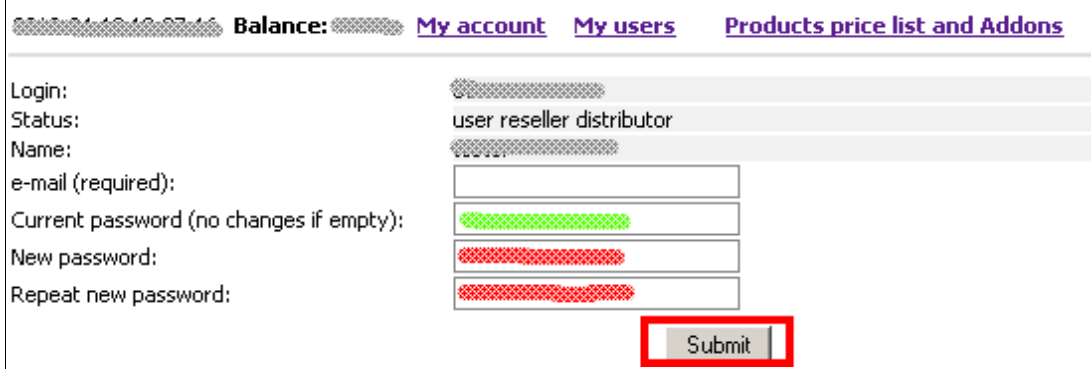

• Click to "Submit" button

If you are using [BEST] software for unlock via server you must adjust [BEST] software configuration after you have changed password in **Online Service**.

#### **How to adjust [BEST] password**

- Go to folder with [BEST] software
- If you are using [BEST] software version **1.58 or older** you should edit file **best.ini**
- If you are using [BEST] software version **1.59 or newer** you should edit file **settings.ini**
- Open configuration file with text editor, f.e. Notepad or WordPad

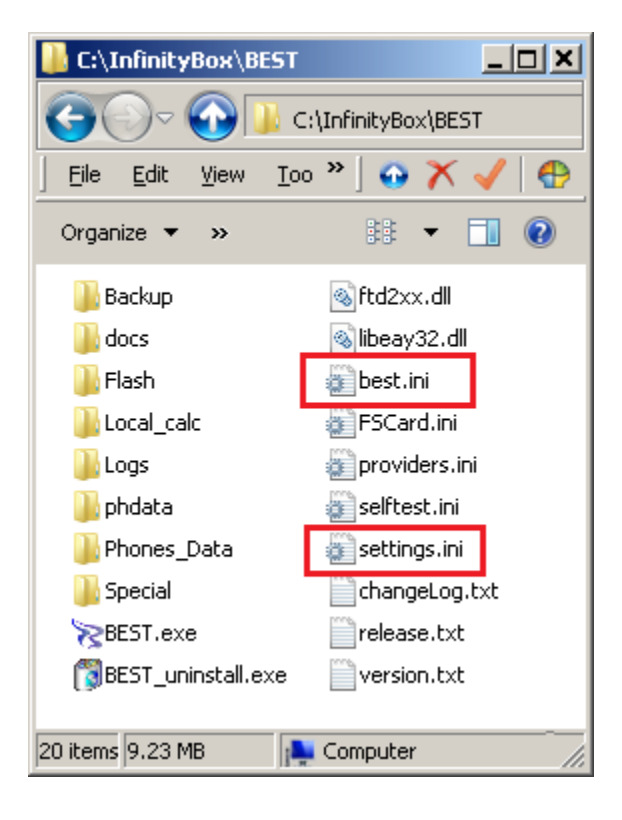

- Enter your login
- Enter your new password

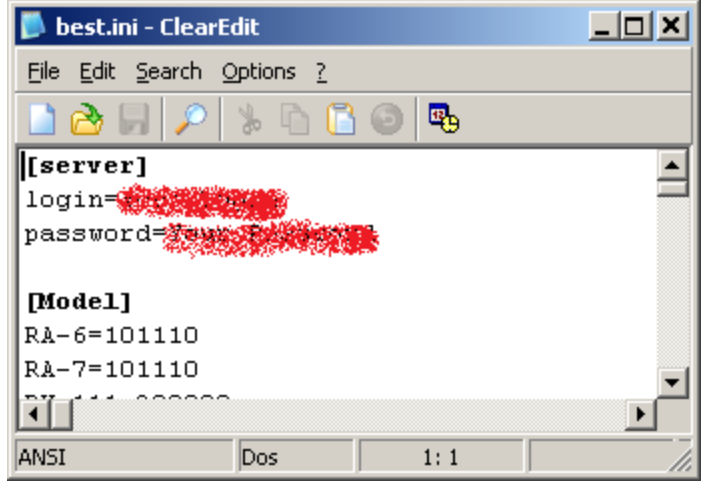

- Save configuration file
- Restart [BEST] software